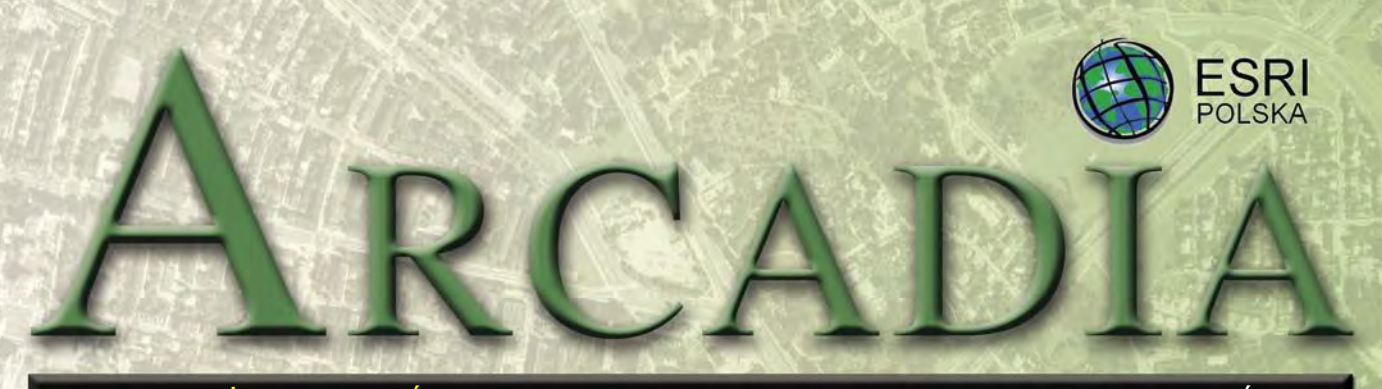

## MAGAZYN UŻYTKOWNIKÓW OPROGRAMOWANIA ESRI SIERPIEŃ 2006

"Getting to Know ArcGIS Desktop" podbija Amazon.com

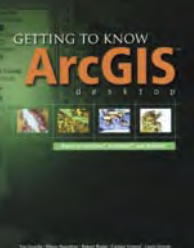

M a g a z y n "Computerworld" ogłosił, że drugie wydanie książki "Getting to Know ArcGIS Desktop" zostało sprzedane

w 150 tysiącach egzemplarzy i było najpopularniejszym tytułem w kategorii technologie sprzedawanym w styczniu 2006 w serwisie Amazon.com.

"Getting to Know ArcGIS Desktop", wydanie drugie (ISBN 1-58948-083-X) *Źródło: ESRI Press*

#### Nowe rozszerzenie ArcGIS: ArcSketch

ArcSketch jest nowym darmowym rozszerzeniem Arc-GIS, które umożliwia tworzenie szkiców obiektów w aplikacji ArcMap za pomocą przeznaczonych do tego narzędzi. Pozwala ono na tworzenie i edycję szkiców obiektów, które następnie mogą być przekonwertowane do postaci standardowych obiektów i współużytkowane. Instalacja i ćwiczenia dostępne na stronie www.esri.com/arcsketch

*Źródło: ESRI* 

# Kartografia w ArcGIS 9.2

**Technologia GIS jest często wykorzystywana w procesie przygotowania danych dla potrzeb wydawnictw kartograficznych, ale na etapie redakcji kartograficznej i prac wykończeniowych zastępują ją pakiety graficzne. Takie rozdzielenie produkcji kartograficznej ma swoje konsekwencje związane z koniecznością eksportu/importu danych pomiędzy pakietami, a także brakiem jednego spójnego interfejsu użytkownika.** 

przede wszystkim prowadzi to do wzrostu kosztów z powodu niewy-<br>starczającej wydajności pracy dzi to do wzrostu kosztów z powodu niewywynikającej z konieczności duplikowania i aktualizacji opracowań w obu środowiskach: GIS-owym i graficznym. Ponadto powoduje brak dostępu do atrybutów obiektów geometrycznych w czasie końcowego opracowania mapy oraz konieczność utrzymywania odrębnych baz danych do opracowań w różnych skalach.

Biorąc pod uwagę, iż strategicznym celem wielu narodowych agencji kartograficznych oraz komercyjnych wydawnictw kartograficznych stało się wykorzystanie wspólnej bazy danych oraz wspólnego (spójnego) środowiska dla przygotowywanych różnych opracowań kartograficznych w myśl zasady "dane pozyskane raz – wykorzystane wielokrotnie", konieczne było opracowanie informatycznego środowiska:

e jednego dla realizacji zadań od pozyskania danych cyfrowych po produkt końcowy,

 opartego na korporacyjnej bazie danych,

 obsługującego różnorodną reprezentację kartograficzną obiektów dla różnych produktów (w różnych skalach),

 umożliwiającego generowanie produktów końcowych wysokiej jakości,

 obsługującego proces generalizacji oraz kolejne aktualizacje serii wydawniczych.

Wprowadzany w ArcGIS 9.2 mechanizm zróżnicowanej prezentacji kartograficznej obiektów w zależności od opracowania, zwany *reprezentacjami* kartograficznymi (*representation*), i związany z nim mechanizm stanowienia *wyjątków* (*overrides*) ułatwią obsługę pełnego procesu produkcji kartograficznej w środowisku GIS. Produkty końcowe obejmą pliki wydawnicze przygotowane do plotowania, formaty obrazowe dla publikacji internetowych lub opracowań graficznych oraz pliki w formacie PDF.

#### **Reprezentacje kartograficzne i wyjątki**

Potrzeba pogodzenia automatyzacji procesu tworzenia (wizualizacji sterowanej predefiniowanymi regułami) i zachowania zgodnego z zasadami sztuki przejrzystości przekazu kartograficznego (swobody wyrazu) jest trudnością powszechnie spotykaną. Wprowadzany w Arc-GIS 9.2 mechanizm reprezentacji i wyjątków pomaga rozwiązać większość wiążących się z tym

#### Dodatek redaguje

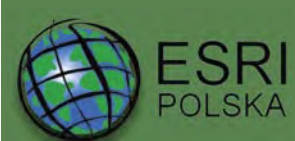

www.esripolska.com.pl

Firma istnieje na rynku od 1995 roku. Jest wyłącznym dystrybutorem produktów amerykańskiej firmy ESRI, Inc. z Redlands (Kalifornia) – światowego lidera w technologii GIS. Świadczy usługi w dziedzinie: nanalizy potrzeb użytkownika dotyczących zakresu funkcjonalnego i informacyjnego tworzonych systemów GIS, **a** doradztwa w zakresie wykorzystania systemów GIS w różnych dziedzinach zastosowań, ndystrybucji i serwisu oprogramowania GIS firmy ESRI, Inc., prowadzenia specjalistycznych szkoleń w zakresie tworzenia i wykorzystywania systemów GIS zgodnie z wymaganiami klienta.

> ESRI Polska Sp. z o.o., 02-595 Warszawa, ul. Puławska 107 tel. (0 22) 326-73-00, faks (0 22) 326-73-01, esripol@esripolska.com.pl

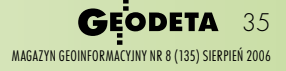

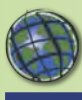

## W Y D A R Z E N I A

W dniach **7-11 sierpnia 2006 roku** w San Diego w Kalifornii odbędzie się **26. Międzynarodowa Konferencja Użytkowników Oprogramowania ESRI**. Szczegóły na stronie: **www.esri.com/uc2006.**

**30 sierpnia** odbędzie się kolejne **seminarium**  z cyklu "Informatyka w ad**ministracji", zatytułowane "Udostępnianie danych georeferencyjnych – Geoportal. gov.pl"**. ESRI Polska jest sponsorem tego wydarzenia, a dodatkowo przedstawi tam prezentację zatytułowaną "Mechanizmy udostępniania danych geoprzestrzennych w GEOPORTALU' Bliższe informacje na temat seminarium dostępne są na stronie **www.cpi.com.pl.**

Odbywające się co dwa lata seminarium poświęcone edukacji w zakresie informacji przestrzennej w Europie – **EUGISES** w tym roku organizowane jest przez krakowską Akademię Rolniczą. Spotkanie gromadzące nauczycieli akademickich i studentów odbędzie się w dniach **7-10 września** w Krakowie i Niedzicy. W spotkaniu uczestniczyć będzie dr Mike Phoenix, menedżer ESRI ds. związanych ze wspieraniem działań edukacyjnych.

W dniach **6-8 września** odbędą się **Targi Leśne Tuchola 2006**. ESRI Polska zaprezentuje na nich rozwiązania i możliwości zastosowania technologii systemów informacj geograficznej w zakresie gospodarki leśnej i zarządzania zasobami naturalnymi.

W dniach **6-8 września** w Grazu odbędzie się **20. Międzynarodowa Konferencja Informatyczna w dziedzinie Ochrony Środowiska EnviroInfo 2006**. ESRI zaprezentuje tam rozwiązania GIS dedykowane dla zadań związanych z inwentaryzacją i zarządzaniem zasobami naturalnymi.

MAGAZYN GEOINFORMACYJNY NR 8 (135) SIERPIEŃ 2006 36 **GEODETA** 

problemów. Dodanie do klasy obiektów geograficznych w geobazie drobnej informacji służy przechowaniu reguł reprezentacji kartograficznej oraz wyjątków dla poszczególnych obiektów.

#### **Przykład – symbole liniowe**

Tradycyjnym wyzwaniem dla kartografów jest przedstawienie obiektów linowych za pomocą sygnatur graficznych lub linii przerywanych. Wprowadzona w ArcGIS 9.2 obsługa automatycznej prezentacji obiektów GIS dopuszczająca jednocześnie elastyczne definiowanie wyjątków od przyjętych reguł umożliwia rozwiązanie tego problemu.

Dla zilustrowania procesu opracowania kartograficznego takiego obiektu (np. przebiegu ścieżki) prześledźmy jego kolejne etapy. Zakładając, że dane przechowywane są w bazie danych GIS w postaci wektorowej, w pierwszym etapie wybrany obiekt geograficzny (nasza ścieżka) wizualizowany jest za pomocą domyślnego, przypisanego mu symbolu. W drugim etapie zastosowany zostanie typowy symbol kartograficzny – linia przerywana. Opisany sposób prezentacji obiektów – właściwy dla systemów GIS – nie spełnia jednak wymagań kartografii. Związane jest to z niedokładnym oznaczeniem przecięć linii oraz miejsc, w których obiekt liniowy zmienia kierunek, wprowadzając wątpliwości, co do identyfikacji początku i końca danej ścieżki.

Dlatego w trzecim etapie zastosowano mechanizm reprezentacji, który, dzięki zastosowaniu predefiniowanej reguły, automatycznie poprawia wygląd zastosowanego symbolu w punktach przecięcia linii poprzez jego dopasowa-

nie umożliwiające jednoznaczne oznaczenie zakończeń obiektów liniowych. Czwarty etap służy do ręcznego wprowadzenia poprawek definiowanych jako wyjątki. W ostatnim – piątym etapie – operator ma możliwość całkowitej rezygnacji z przyjętych wcześniej reguł reprezentacji i wyjątków na rzecz swobodnych zmian w graficznej reprezentacji obiektów, np. poprzez usunięcie dowolnego segmentu linii czy zmianę koloru poszczególnych elementów reprezentacji. Mimo wszystkich wprowadzonych na tym etapie zmian są one nadal ściśle powiązane z oryginalnym obiektem geograficznym przechowywanym w bazie danych.

#### **Przechowywanie reprezentacji i wyjątków**

Fizycznie reprezentacje kartograficzne przechowywane są w bazie danych przestrzennych, w standardowej tabeli klasy obiektów ArcGIS, do której dodawane są dwie dodatkowe kolumny. Są w nich zapisywane informacje definiujące reguły reprezentacji kartograficznej sterujące automatycznym nadawaniem symboli kartograficznych poszczególnym obiektom w danej klasie oraz informacje o wprowadzonych wyjątkach. Mechanizm reprezentacji ma na celu wyeliminowanie duplikowania danych. Dlatego dodatkowe kolumny są minimalnej wielkości i, o ile to możliwe, zapisane w nich informacje dostarczane są dynamicznie w miarę potrzeb z rekordu odpowiadającego danemu obiektowi geograficznemu. Struktura wykorzystana do przechowywania wyjątków jest wystarczająco elastyczna i nie wymaga odrębnych kolumn dla poszczególnych definiowanych wyjątków.

#### **Reguły reprezentacji**

Każda reprezentacia kartograficzna w ramach klasy obiektów może odnosić się do różnych reguł dla różnych podtypów obiektów istniejących w danej klasie. Na przykład klasa dróg będzie miała zdefiniowane odrębne reguły reprezentacji kartograficznej dla poszczególnych podtypów dróg, tj. autostrad, dróg krajowych, dróg powiatowych, gminnych, ulic. Podobnie różnić będą się reguły reprezentacji zdefiniowane dla autostrady biegnącej po moście i w tunelu, a także reguły reprezentacji nietypowych tymczasowych zdarzeń, które nie są ujęte w standardowym modelu danych (np. wyłączenie odcinka drogi ze względu na odbywający się tam wyścig kolarski). Regułę tworzy jedna lub kilka warstw, z których każda wywodzi się z geometrii obiektu geograficznego i ma przypisany opcjonalny łańcuch efektów geometrycznych oraz stylów rozmieszczania, które są dynamicznie stosowane przed odrysowaniem obiektu za pomocą podstawowych symboli, tj. sygnatur, wypełnień i symboli liniowych.

Wyjaśnijmy sposób tworzenia reprezentacji kartograficznej obiektu liniowego przy wykorzystaniu zdefiniowanej reguły (schemat poniżej). Polu *shape* w bazie danych przypisano regułę powodującą powstanie dwóch warstw graficznych. Pierwsza z tych warstw, zanim do jej wizualizacji zostanie wykorzystany podstawowy symbol liniowy, jest poddawana dwóm zabiegom graficznym, tj. przesunięciu (odsunięciu) symbolu graficznego względem geometrycznej granicy obiektu, a następnie przedstawieniu jej za pomocą li-

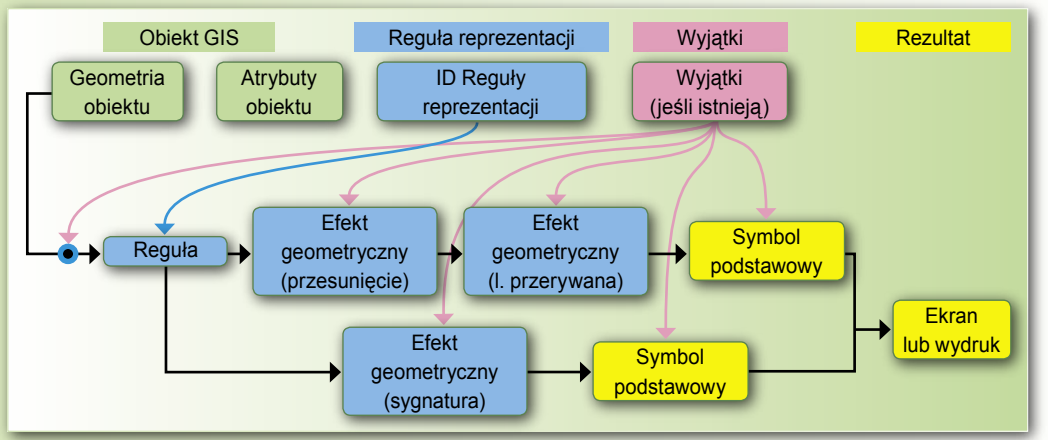

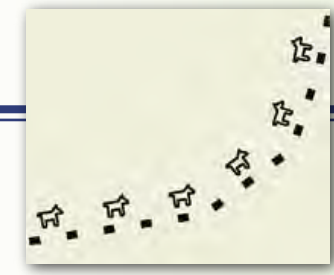

nii przerywanej. Wobec drugiej warstwy zastosowany został tylko jeden efekt graficzny poprzedzający wyrysowanie podstawowego symbolu (tj. sygnatury) i jest to styl rozmieszczania sygnatur wzdłuż granicy obiektu. Ilustracja powyżej przedstawia efekt działania takiej reguły. Można również ustanowić regułę, w myśl której do kontroli reprezentacji kartograficznej obiektów wykorzystywane będą wartości przechowywane w określonym polu tabeli atrybutów. Wartości te mogą powstać w procesie geoprzetwarzania, który potencjalnie wykorzystuje pełną paletę narzędzi analitycznych dostępnych w GIS. Za przykład niech posłuży wykorzystanie topologicznych narzędzi geoprzetwarzania do wyszukania wszystkich ślepych uliczek i umieszczenie wyników tej analizy w specjalnie do tego celu utworzonym polu odpowiedniej tabeli w bazie danych. Następnie pole to zostanie wykorzystane do ustanowienia reguły kontrolującej oznaczanie ślepych uliczek za pomocą określonego symbolu graficznego, np. zaokrąglenia końców symbolu liniowego reprezentującego ulicę.

#### **Wyjątki od reguł i dowolne reprezentacje**

Wyjątki umożliwiają zmianę wartości wykorzystywanej przez daną regułę dla wybranego obiektu lub obiektów. Do tego celu udostępniono specjalny zestaw narzędzi pozwalających na edycję geometrii symboli kartograficznych oraz ich własności graficznych. Zestaw ten jest bardzo podobny do narzędzi i palet spotykanych w pakietach grafiki komputerowej.

Możliwość konwersji danej reprezentacji kartograficznej w tzw. dowolną reprezentację (*free representation*) oferuje dalszą swobodę w zakresie tworzenia wyjątków od reguł służących zautomatyzowanemu tworzeniu danej reprezentacji kartograficznej. We wspomnianym procesie

konwersji tworzona jest kopia reguły dotyczącej wybranej reprezentacji kartograficznej, co umożliwia dokonanie jej zmian odnoszących się do jednego wybranego obiektu. Mogą one obejmować zmiany geometrii reprezentacji obiektu (np. zamiana powierzchni na punkt), dodanie nowej reguły lub warstwy symbolu, a także wprowadzenie nowego symbolu graficznego. Ten sposób rozszerzenia modelu danych daje dużą swobodę przy tworzeniu reprezentacji kartograficznych złożonych obiektów, których nie można modelować w inny sposób.

#### **Edycja reprezentacji kartograficznych**

Wprowadzenie specjalnych narzędzi służących do edycji reprezentacji kartograficznych umożliwia zastąpienie dotychczas wykorzystywanych pakietów graficznych środowiskiem GIS. Tym bardziej że większość narzędzi edycji podobna jest do typowych narzędzi graficznych. Poza tym są one tym bardziej skuteczne w realizacji określonych prac związanych z przygotowaniem opracowań kartograficznych, jako że zostały zaprojektowane specjalnie do tego celu. Edycja reprezentacji kartograficznych wykorzystuje to samo środowisko wersjonowania wektorowych klas obiektów, co inne narzędzia edycyjne ArcGIS, dzięki czemu użytkownik może korzystać z funkcji *cofnij/ponów* […].

#### **Środowisko kartograficzne**

Opisany powyżej mechanizm reprezentacji i wyjątków wbudowano w bogate środowisko ArcGIS, dzięki czemu kartografowie mogą czerpać korzyści także z innych własności GIS w zakresie topologii, geoprzetwarzania, tworzenia kompozycji, wizualizacji 3D itp. Dodatkowo przebudowana została aplikacja MapLex służąca do rozmieszczania tekstów na mapie i wbudowana w środowisko ArcGIS jako wewnętrzny mechanizm rozmieszczania etykiet. Miało to na celu zaoszczędzenie pracochłonnego generowania, a następnie prawidłowego rozmieszczenia tekstów zapewniającego właściwy wygląd i przejrzystość opracowania kartograficznego.

#### **Kontrola graficzna i wizualizacje wyjściowe**

Możliwości ArcGIS w zakresie wizualizacji kartograficznej opierają się na rozbudowanym mechanizmie graficznym kontrolującym palety wypełnień, wzorców, kolorów sygnatur, hierarchię ważności, przezroczystości, widoczność i maskowanie warstw itp. Kontroluje on także wygląd prezentacji graficznej na ekranie, plotowanie oraz graficzne formaty eksportu. Obsługuje ponadto tzw. maskowanie selektywne, które wcześniej dostępne było wyłącznie w wyspecjalizowanych aplikacjach graficznych. Rozwój środowiska kartograficznego będzie kontynuowany także w następnych edycjach ArcGIS i będzie dotyczył poprawy wydajności, wprowadzenia nowych funkcji i zapewnienia mobilności platformy. Planowane jest umożliwienie pracy w systemie CMYK, spot i PANTON oraz wykorzystania gradientów i tekstur.

#### **Podsumowanie**

W ArcGIS 9.2 zostanie udostępniony zaawansowany mechanizm reprezentacji kartograficznych oraz narzędzia edycji kartograficznej. Wraz z automatyzacją produkcji i możliwościami graficznymi mogą one znacząco zmienić zakres automatyzacji kartografii, upraszczając tworzenie zróżnicowanych opracowań opierających się na jednej wspólnej bazie danych. Mechanizm wyjątków gwarantuje dużą swobodę w redakcji map. W połączeniu z regułami reprezentacji oferuje wysokiej jakości kartografię bazodanową. Wspomniane mechanizmy i narzędzia są częścią wizji, której celem jest udostępnienie jednego spójnego, intuicyjnego i efektywnego środowiska tworzenia map.

*Tłumaczenie i opracowanie: ESRI Polska na podstawie "ArcNews" vol. 27/no 4 Winter 2005/2006.*

# W Y D A R Z E N I A

W dniach **18-19 października** odbędzie się 7. **Krajowa Konferencja Użytkowników Oprogramowania ESRI**. Pierwszego dnia przewidywana jest sesja plenarna, podczas której omawiane będą aktualne trendy i kierunki rozwoju GIS. Wykład inaugurujący wygłosi prof. dr hab. Józef Oleński z Wydziału Nauk Ekonomicznych UW, doradca prezesa NBP, który omówi rolę SIP w infrastrukturze informacyjnej państwa. O kierunkach rozwoju oprogramowania ESRI mówił będzie przedstawiciel ESRI Inc. Referat wygłosi również płk dr Artur Zdrojewski, komendant Centrum Reagowania Epidemiologicznego Sił Zbrojnych RP, który opowie o nowych zagrożeniach cywilizacyjnych w aspekcie GIS. Sesję plenarną zamknie prezentacja najnowszych możliwości oprogramowania ESRI. Drugiego dnia odbywać się będą prezentacje rozwiązań oraz koncepcji wykorzystania oprogramowania ESRI. W przeddzień konferencji planowane są warsztaty techniczne na temat oprogramowania ArcGIS w wersii 9.2. Konferencii bedzie również towarzyszyć wystawa. Ważne daty: nadsyłanie streszczeń do 31 sierpnia; nadsyłanie pełnych wersji referatów do 15 września; nadsyłanie zgłoszeń na wystawę do 8 września; nadsyłanie posterów do 15 września. Szczegóły:**www.esripolska.com.pl /konf2006**

**11. Europejska Konferencja Użytkowników Oprogramowania ESRI** odbędzie się w dniach **6-8 listopada** w Atenach, w Grecji. Organizator, firma Marathon Data Systems, grecki dystrybutor oprogramowania ESRI, zaprasza do wzięcia udziału w tym wydarzeniu. Przed i po konferencji odbędą się szkolenia prowadzone przez specjalistów z Redlands dotyczące najnowszych produktów ESRI. Informacje: **www.marathondata.gr /euc2006/**

**Dzień GIS przypada 15 listopada 2006 roku.**

### **ESRI** virtual campus

#### Wskazówki i triki  $ArcGIS 9 - cz.$  II

Portal Virtual Campus oferuje nowe seminarium zatytułowane "Edycja w ArcGIS – wskazówki i triki cz. II" ("Editing in ArcGIS 9: Tips and Tricks II"). Jest ono przeznaczone dla zaawansowanych użytkowników, którzy zajmują się edycją obiektów w aplikacji ArcMap i chcą poznać techniki pozwalające poprawić efektywność i precyzję pracy. ArcGIS Desktop oferuje zróżnicowane narzędzia i komendy służące edycji i manipulacji danymi. Opisywane seminarium, będące kontynuacją seminarium "Editing in ArcGIS 9: Tips and Tricks I", prezentuje dalsze sposoby pracy z narzędziami edycji służącymi do tworzenia geometrii wektorowej. Obejmuje ograniczenia związane z używaniem szkiców, tworzenie ślepych uliczek oraz generowanie linii środkowych ulic, edycję z przesunięciem oraz dzielenie linii. Seminarium odbyło się 27 kwietnia, a jego zapis został umieszczony w portalu VC.

*Źródło: ESRI Press*

# Nowa wersja ArcExplorer – Java Edition for Education

Pierwsza edycja ArcExplorer – Java Edition for Education (AEJEE), bezpłatnej aplikacji dydaktycznej wydanej w 2004 roku, spotkała się z dużym zainteresowaniem ze strony nauczycieli, którzy docenili możliwości wykorzystania prostego narzędzia GIS w nauczaniu. AEJEE jest prostym i bardzo dobrym narzędziem dla uczniów i nauczycieli począt-

kujących w zakresie GIS, pracującym na systemach operacyjnych Windows i Macintosh OSX. Aplikacja pozwala wykorzystywać dane przechowywane lokalnie lub skorzystać z serwerów ArcIMS, umożliwia ich klasyfikację, pozwala je odpowiednio symbolizować, a także wykorzystywać dane zapisane w postaci tabeli wartości X/Y. Najnowsza wersja, gotowa do po-

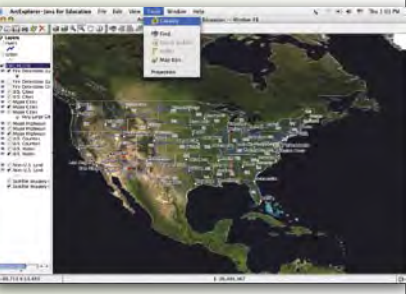

brania ze strony www. esri. com /aeiee, oferuje kilka dodatkowych możliwości w tym: definiowanie hiperłączy, tworzenie kompozycji, powiększenie/pomniejszenie do wybranej skali. Dostępny jest także nowy podręcznik wraz z danymi i projektami. Zarówno aplikacja, jak i dostarczane z nią materiały są w języku angielskim.

*Źródło: ESRI Press*

# Trzy nowe podcasty

W serii podcastów dotyczących porad i wskazówek związanych z oprogramowaniem ESRI pojawiły się 3 nowe nagrania:

 ArcSDE: Wprowadzenie do plików Log Files – w którym przedstawiono podstawowe informacje, czym są te pliki oraz porównanie ich implementacji w ArcGIS 8 i ArcGIS 9.

 ArcSDE: 10 głównych mitów o wersjonowaniu (Top Ten Versioning Myths) – w którym wymienia się 10 najczęściej spotykanych nieporozumień dotyczących wersjonowania, ale i prezentuje poprawne rozwiązania.

 Pytania i odpowiedzi w zakresie danych GIS: Testy kontroli jakości danych (QA/QC for GIS Data: Initial Quality Control Checks) – w którym przedstawiono koncepcje wstępnej kontroli jakości danych usprawniających przetwarzanie zapytań do danych GIS.

*Źródło: ESRI* 

# Wdrożenie systemu paszportyzacji w Telewizji Kablowej Aster

**System paszportyzacji Suntech zintegrowany z geograficzną bazą danych przestrzennych ArcSDE firmy ESRI zostanie wdrożony w Telewizji Kablowej Aster.** 

Aster, jeden z największych w Polsce operatorów telewizji kablowej oraz lider usług Triple Play (telewizja, internet, telefon), we współpracy z firmą Suntech, partnerem ESRI Polska, wdroży system paszportyzacji, który jest zaawansowanym narzędziem do inwentaryzacji i projektowania sieci dla usług Triple Play. System ten umożliwia optymalne wykorzystanie zasobów sieciowych operatora oraz zapewnia większą efektywność operacyjną w utrzymaniu, modernizacji i rozbudowie sieci.

Rozwiązanie to pozwoli na prowadzenie ewidencji fizycznych i logicznych zasobów sieci oraz dostępności świadczonych usług. System paszportyzacji zostanie również zintegrowany z innymi systemami w Aster, co umożliwi efektywne wykorzystanie danych w procesach biznesowych obsługi klienta, planowania sieci, usuwania awarii oraz zarządzania środkami trwałymi. Środowisko GIS firmy ESRI jest wykorzystywane do prezentacji i analiz danych przestrzennych oraz zasobów sieciowych. Oparta na MS SQL baza danych systemu paszportyzacji została zintegrowana z serwerem danych przestrzennych ArcSDE, która odpowiada za przechowywanie i zarządzanie danymi przestrzennymi oraz udostępnia je różnego rodzaju aplikacjom.

*Źródło: ESRI Polska*

## Myślenie globalne, działanie regionalne

Książka zatytułowana "Think Globally, Act Regionally" prezentuje możliwo-

ści wykorzystania analiz przestrzennych do rozwiązywania problemów, z którymi stykają się badacze i studenci nauk społecznych i politycznych. Pozycja obrazuje, jak –

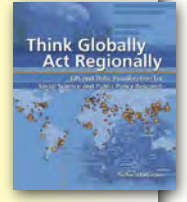

przy wykorzystaniu analiz przestrzennych – wykorzystać wiedzę w działaniu, sumując wszystkie potencjalne możliwości rozwiązania problemu. Zakres podejmowanych tematów obejmuje zagadnienia planistyczne, a także technologie GIS oraz wizualizacje danych dla różnorodnych potrzeb. Książkę zamyka rozdział poświęcony planowaniu regionalnemu w mieście Portland (stan Oregon). Pokazano w nim praktyczne zastosowanie nauk społecznych w procesie planowania regionalnego, które funkcjonuje mimo pojawiających się wyzwań, a nawet wynikających z nich konfliktów. Książka została zaplanowana w postaci miesięcznego modułu skupiającego się na stosowaniu GIS w ramach kursu metod badawczych dla studentów nauk społecznych i politycznych. Ćwiczenia wykorzystujące dane dostarczone na załączonym do książki CD zaprojektowano w postaci 6-godzinnych sesji w laboratorium komputerowym z czterema sugerowanymi ćwiczeniami finalnymi. Książka jest przydatna również dla studentów, którzy nie ukończyli jeszcze kursu statystyki lub metod analitycznych danych i posiadają podstawowe umiejętności w zakresie obsługi komputera.

Autor: Richard LeGates; ISBN 1-58948- -124-0, 538 stron.

*Źródło: ESRI Press*